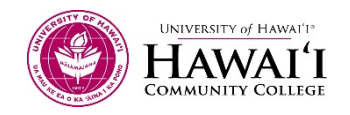

# LESSON 5.1: INTRO TO CAD MAPPING; BASIC MAP ELEMENTS & STANDARDS

# Introduction

Although you're just being introduced to CAD mapping one thing is for sure, each of you will develop his or her own mapping style right from the get go. Your preference in selecting basic map elements such as the north arrow, scale bar, and legend will set you apart from your fellow Geotechs. Slowly but surely your mapping will gain notoriety within your cartography circle--the quality, care, and attention to detail will be a few of the categories your map will be judged on.

In this lesson you will be introduced to CAD mapping and the importance of Standardized folder structure and layers. You'll also be shown Basic Map Elements to include in all your mapping products whether you draft by hand or by CAD. After working through the lessons you will be required to submit a two page report on CAD standards used in the mapping industries and how to incorporate them into your own maps. You'll also be required to properly identify and explain the Basic Map Elements required for all mapping products.

- Watch the video lessons below.
- Take the Review Quiz 5.1 after watching the videos.

# Videos

The following lessons will introduce you to Basic Map Elements and how they are used in conjunction with industry recognized CAD standards for folders and layers.

Start Here: Read the following Information on Basic Map Elements: http://www.colorado.edu/geography/gcraft/notes/cartocom/elements.html

- CAD STANDARDS MANAGEMENT BEST PRACTICES
- AUTOCAD 2015 ESSENTIAL TRAINING 013 TEMPLATES
- AUTOCAD CAD STANDARDS

#### Review Quiz

• Review Quiz 5.1

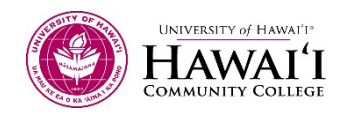

# LESSON 5.2: INTRO TO CAD MAPPING; IMPORT POINTS

### Introduction

It's time to map our field data. As we discussed earlier in the class, the points that you've collected in the field must now be mapped in a way that conveys the "lay of the land". We do this by importing our points into a mapping program and then use the various tools inside that program to help us display what we located in the field.

Civil 3D is the mapping tool that we'll be using to import and map our points. Remember mapping is an art form that takes years to master but don't lose sight of the fact, all we are doing is connecting dots. As you become proficient in the office with your mapping skills you'll also notice your time in the field will also be more productive because you'll begin identifying the points you need to collect to make your mapping efforts go a lot smoother.

The ability to map the points you've collected in the field is what will make you stand apart from other GeoSpatial Techs who can only collect field data.

- Watch video lessons below.
- Take the Review Quiz 5.2 after watching the videos.

#### Videos:

The following videos will introduce you to importing points into Civil 3D and how to use point "styles" to help display your points in a way to help convey the feature to be mapped.

- CIVIL 3D 2014: SURVEY-DATA IMPORT
- AUTOCAD CIVIL 3D 2012-POINT STYLES TUTORIAL

# Review Quiz

Review Quiz 5.2

This workforce solution was funded by a grant awarded by the U.S. Department of Labor's Employment and Training Administration. The solution was created by the grantee and does not necessarily reflect the official position of the U.S. Department of Labor. The Department of Labor makes no guarantees, warranties, or assurances of any kind, express or implied, with respect to such information, including any information on linked sites and including, but not limited to, accuracy of the information or its completeness, timeliness, usefulness, adequacy, continued availability, or ownership. This solution is copyrighted by the institution that created it. Internal use, by an organization and/or personal use by an individual for non-commercial purposes, is permissible. All other uses require the prior authorization of the copyright owner.

This project is 100% funded, in the amount of \$12,665,892 by the U.S. Department of Labor and administered by the University of Hawaii.

The Rural Hawaii project is an equal opportunity employer/program and auxiliary aids are available to individuals with disabilities upon request

Hawaii CC does not discriminate on the basis of age, race, sex, color, national origin, or disability or other protected classes in its programs and activities.

For inquiries or complaints concerning our non-discrimination policies, please contact: Disabilities Counselor, Section 504 Coordinator (808-934-2725, Hawaii CC Bldg. 388-Room 106) or Vice Chancellor for Student Affairs, Title IX Coordinator (808-934-2509, Hawaii CC Bldg. 378).

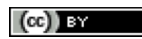